# **[How to Setup your Google](https://www.freesoftwaretips.tech/technology/how-to-setup-your-google-cloud-for-free/) [Cloud for FREE](https://www.freesoftwaretips.tech/technology/how-to-setup-your-google-cloud-for-free/)**

Setting up a google cloud account is easy. It has a lot of features which is in high demand in the IT industry today. Google is also handing out \$300 in credit if you sign up for a [free trial.](https://console.cloud.google.com/freetrial) Starting with logging in your google account we'll now head on to setting up your google cloud.

## **Google Cloud Setup**

After logging in your google account, head on over to [cloud.google.com/freetrial.](http://cloud.google.com/freetrial) With your google account you'll see this on your screen:

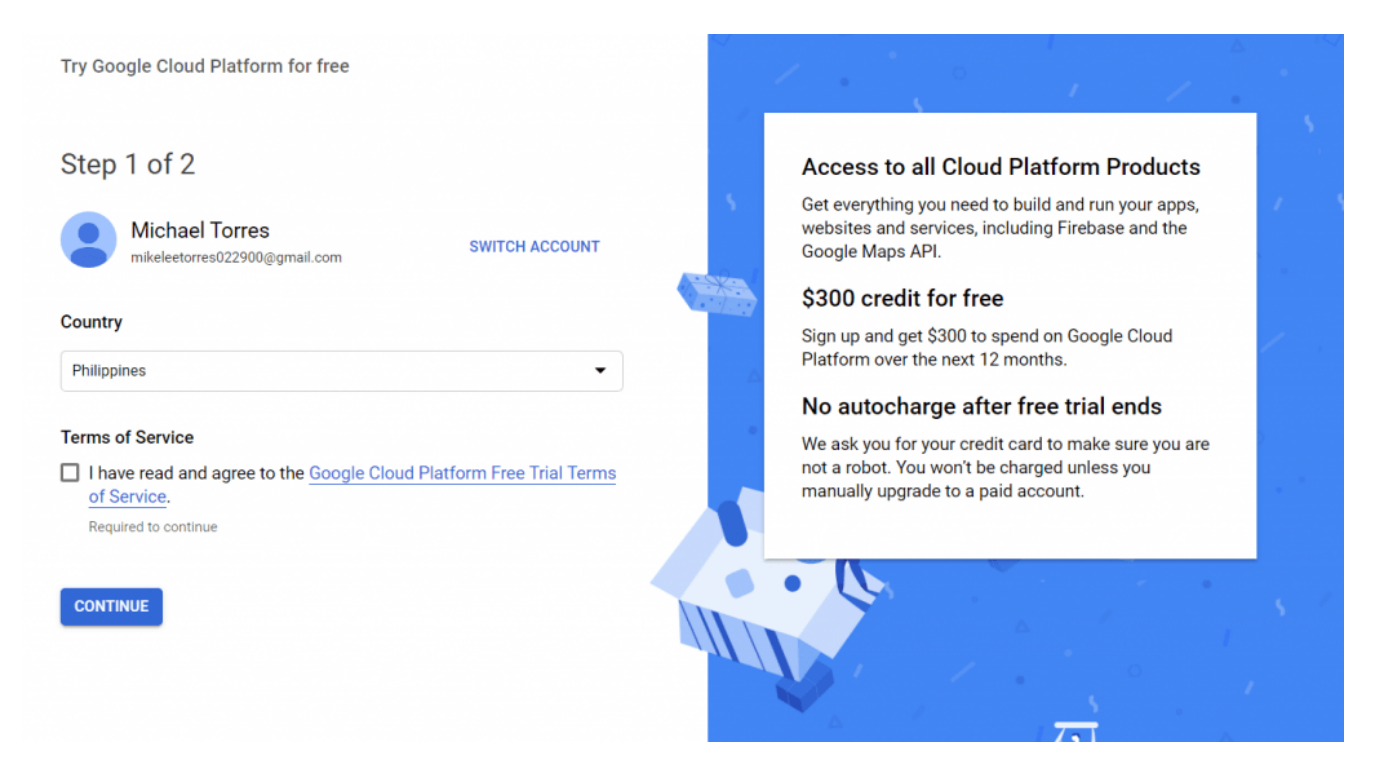

After choosing your country and checking the checkbox, click continue and you'll be directed to the next step:

### **Customer info**

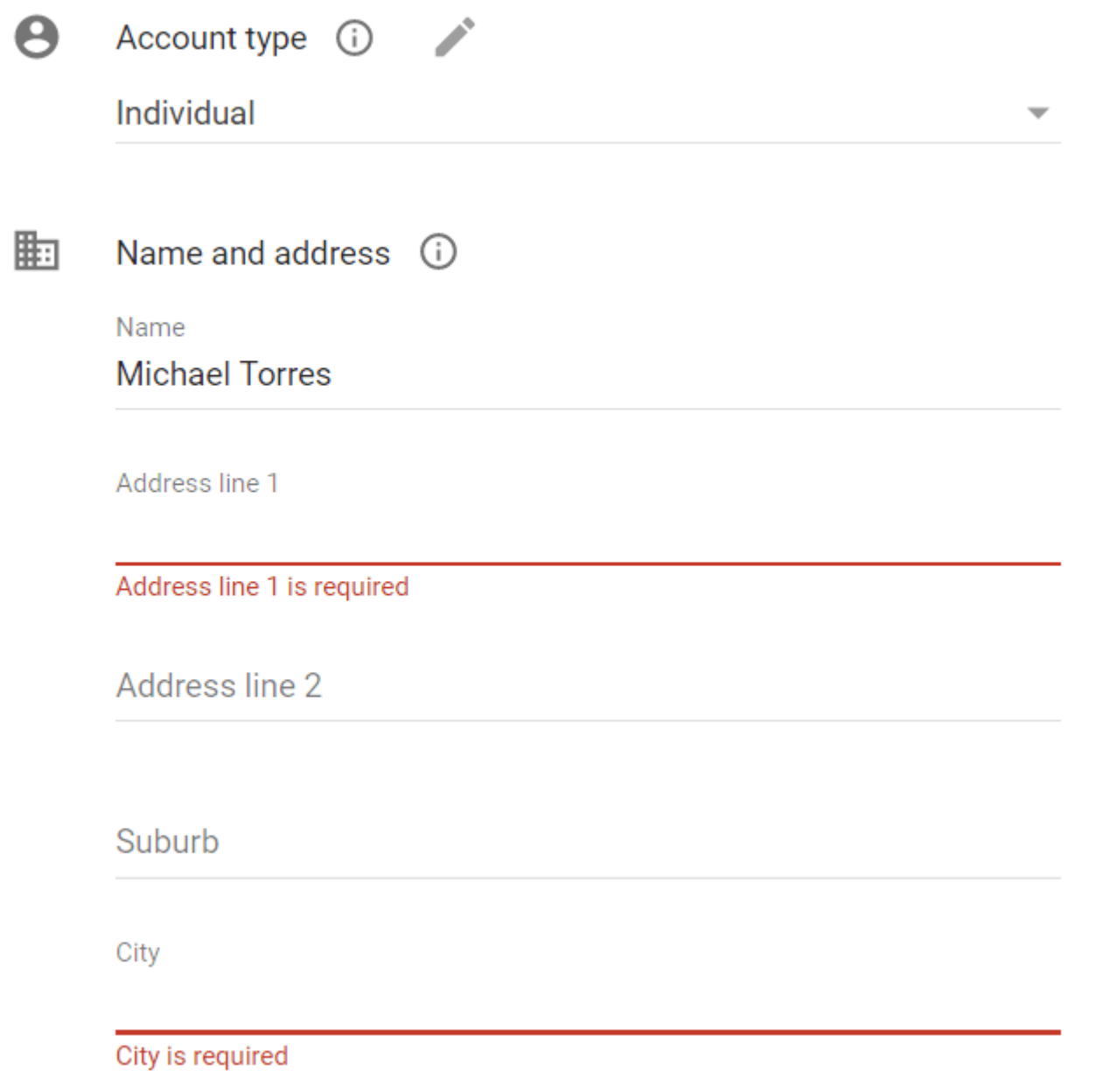

4

#### How you pay

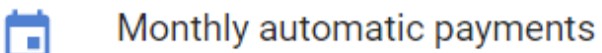

You pay for this service on a regular monthly basis, via an automatic charge when your payment is due.

#### Payment method (i)

 $#$ Card details

Credit or debit card address is same as above

#### **START MY FREE TRIAL**

Fill out all the required fields along with the card details then click "Start My Free Trial". Don't worry about the requirement of a payment, that is to only ensure that the person is legitimate. Everything from this guide is free.

Congratulations! You now have a Google Cloud account with \$300 worth of credit which can be used to run your servers or any features of Google Cloud.